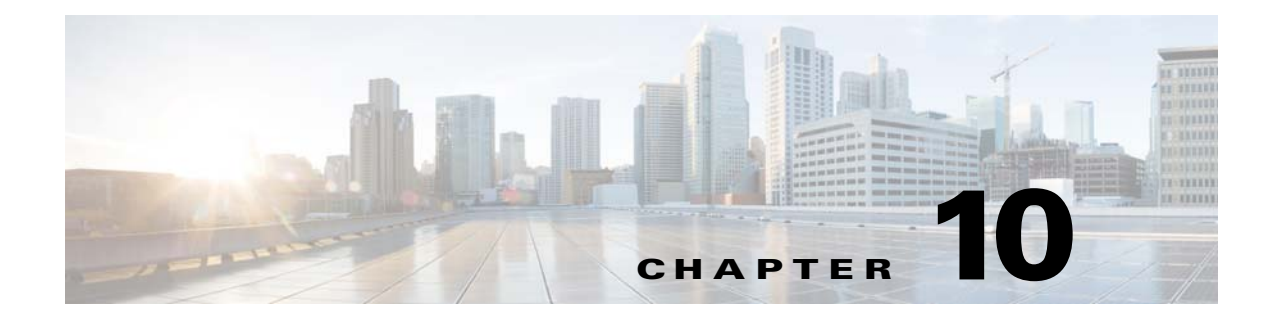

# **Support For Bulk Worker Creation**

This chapter provides CLI instructions for creating workers in a bulk.

## **Bulk Worker Creation**

### **Prerequisites**

 $\mathbf I$ 

- **•** The user has bootstrapped the V2PC cluster from the launcher node.
- The user has created the provider, network, and zone from the V2PC GUI.

### **Bulk Creation Flow**

The user can initiate bulk worker creation from a launcher node, master node, or repo node. Bulk worker creation requires the v2p-vm-mgr RPM and the SM authorization token.

```
[root@cdd5c8500444 wizard]#cd /opt/cisco/v2p/v2pc/python/vm_manager/wizard
[root@1f821a61029b wizard]# python v2p-create-worker-wizard.py
Reading default values from ./v2p-cw-default.json
====== V2PC Bulk Worker Creation ======
Enter Service Manager leader node IP
[choices: []]
[default: 100.2.31.152]:
Enter the V2PC infra provider name
[choices: [(0, u'Default_Provider')]]
[default: Default_Provider]:
get infra Default_Provider from SM IP 100.2.31.152 mock 0
Enter the V2PC zone name
[choices: [(0, u'zone2'), (1, u'zone1'), (2, u'rack1')]]
[default: zone2]:
Enter image to be used for worker creation
[choices: [(0, u'ci<sub>sec</sub> - centos-7.0'), (1, u'ci<sub>sec</sub> - coreos-3.0')]][default: cisco-centos-7.0]:
Enter the image flavor name
[choices: [(0, 'medium'), (1, 'large'), (2, 'xlarge'), (3, '2xlarge')]]
[default: medium]:
Number of V2PC worker nodes to be created. (max 10)
[default: 10]:
====== V2PC Bulk Worker Management Network ======
```
Ι

Enter V2PC network name for management network [choices: [(0, u'data-in-netname'), (1, u'management-network1'), (2, u'data-out-netname')]] [default: management-network1]: Enter your network address eg: 192.168.2.0/24 or 192.168.2.0/255.255.255.0 [default: 100.2.31.0/24]: Enter Start IP in the network [choices: Start IP address should be in the range 100.2.31.1 to 100.2.31.254] [default: 100.2.31.159]: ====== V2PC Bulk Worker Data In Network Decision ====== Do you want to add data-in network interface [choices: [(0, 'YES'), (1, 'NO')]] [default: NO]: 0 ====== V2PC Bulk Worker Data In Network ====== Enter V2PC network name for data-in network [choices: [(0, u'data-in-netname'), (1, u'management-network1'), (2, u'data-out-netname')]] [default: data-in-netname]: Enter your network address of data-in network. eg: 192.168.2.0/24 or 192.168.2.0/255.255.255.0 [default: 192.168.2.0/24]: Enter Start IP of data-in network [choices: (Data-in) start IP address should be in the range 192.168.2.1 to 192.168.2.254] [default: 192.168.2.40]:

```
====== V2PC Bulk Worker Data Out Network Decision ======
Do you want to add data-out network interface
[choices: [(0, 'YES'), (1, 'NO')]]
[default: NO]:
```

```
SUCCESS: Create worker manifest file created.
Execute the below program to start worker creation.
>>>cd /opt/cisco/v2p/v2pc/python/vm_manager/wizard/
>>>python create_workers.py create -m 
/opt/cisco/v2p/v2pc/python/vm_manager/wizard/workers-
manifest-Default_Provider-zone2-255.json
```
[root@cdd5c8500444 wizard]# python create\_workers.py create -m /opt/cisco/v2p/v2pc/python/vm\_manager/wizard/workers-manifest-Default\_Provider-zone1-567.j son Check lock file /var/cache/cisco/v2pc/Default\_Provider-zone1-lock get infra Default\_Provider from SM IP 100.2.31.152 mock 0 Creating worker worker-zone1-157 with ip 100.2.31.157 Waiting for 10 sec to spin up another worker VM. Creating worker worker-zone1-158 with ip 100.2.31.158 Waiting for 20 sec to spin up another worker VM. Creating worker worker-zone1-159 with ip 100.2.31.159 Waiting for 30 sec to spin up another worker VM. Creating worker worker-zone1-160 with ip 100.2.31.160 Waiting for 40 sec to spin up another worker VM. Creating worker worker-zone1-161 with ip 100.2.31.161 SUCCESS: Worker Creation request submitted to V2P Controller. Visit the V2P UI to observe the progress of worker node creation. [root@cdd5c8500444 wizard]# python create\_workers.py create -m

```
/opt/cisco/v2p/v2pc/python/vm_manager/wizard/workers-manifest-Default_Provider-zone1-567.j
son Check lock file /var/cache/cisco/v2pc/Default_Provider-zone1-lock
WARNING: Existing bulk worker node creation detected for Infra (Default_Provider) zone 
(zone1) WARNING: Please check the V2P UI for worker creation progress.
WARNING: If bulk worker creation is complete for this zone then please delete file.
```

```
*** /var/cache/cisco/v2pc/Default_Provider-zone1-lock ***
Lock file exists /var/cache/cisco/v2pc/Default_Provider-zone1-lock ERROR: Worker creation 
failed. Check log file /var/log/create_worker.log
```
{

#### **EXAMPLE Worker Manifest file**

```
"sm_ip": "localhost", 
"start_ip": "192.168.3.1", 
"zone_name": "zone3", 
"num_ips": 5,
"region": "region-0",
"net_addr": "192.168.3.0/24", 
"worker_name_prefix": "worker-zone3-", 
"infra_name": "sujit_infra", 
"image_tag": "cisco-centos-7.0", 
"mgmt_network": "net-mgmt",
"mock": false
}
```
### **Limitations**

 $\Gamma$ 

- The CLI does not check the worker node status after worker creation SM REST. Use the V2PC GUI to check worker status.
- **•** There is no GUI support for creating bulk workers.
- **•** There is a soft limit of maximum 10 worker nodes creation at a time.
- There is soft enforcement of multiple bulk creation requests at the same time from the same host.
- **•** Bulk worker creation only supports contiguous IP address ranges.
- **•** If the SM leader IP address changes during execution of this script, the script will exit.

 $\mathsf I$ 

П